## **Статистическая обработки массива данных StatBur**

Программа предназначена для определения функциональной зависимости одного параметра (отклика) от переменных независимых значений (регрессоров) других параметров, влияющих на изучаемый процесс. Статистическая обработка таких данных позволяет не только получить математическое выражение зависимости искомого параметра от регрессоров, но и определить уровень их влияния на отклик, достоверность полученной зависимости и другие полезные результаты статистической обработки. Эти результаты позволяют более обоснованно принимать решение по тем или иным задачам, в том числе и технологии бурения.

Результаты такой обработки позволяют определять ожидаемую величину искомого параметра при любых сочетаниях регрессоров (в диапазоне их рассмотренных величин), построить графические зависимости отклика от регрессоров.

## 1 ПАНЕЛЬ ИНСТРУМЕНТОВ:

Пиктограммы снабжены подсказками.

2. ТАБЛИЦА имеет ползунки для вертикальной и горизонтальной прокрутки мышью при числе строк более 10, числе столбцов более 3.

Для ввода и редактирования исходных данных - активировать нужную клетку таблицы щелчком мыши или клавишей TAB.

Незаполненная или нечисловая клетка воспринимается как число равное нулю или среднему значению по столбцу ( по выбору пользователя ).

Выделение красным цветом строки происходит при щелчке по номеру строки.

Выделение красным цветом столбца происходит при щелчке по шапке столбца.

Повторный щелчок позволяет выделить цветом группу строк или столбцов.

При копировании столбца в буфер его шапка не запоминается. После вставки столбца из буфера шапку придется записать вручную.

1

Размер находящейся в буфере строки (столбца) при вставке в таблицу должен соответствовать размерам таблицы.

3. ЗАВИСИМАЯ Y-переменная (отклик) занимает первый столбец таблицы.

НЕЗАВИСИМЫЕ X-переменные (регрессоры) занимают столбцы, начиная со второго.

4. В ЗЕЛЕНУЮ СТРОКУ введите показатели степени соответствующего регрессора. При вводе нулевого показателя степени ему присваивается значение = 1.

5. Внизу кнопки: "ВЫХОД" и " РАСЧЕТ" . Не забудьте сохранить данные ! ( иконка "сохранить как" ).

6. После повторения расчета с теми же данными, но с другой нелинейной моделью, в зеленую строку выводятся показатели степени регрессоров для наиболее предпочтительной модели, из рассчитанных ранее в данном сеансе. Сохраните данные предпочтительной модели под новым именем перед окончанием сеанса!

7. При нажатием кнопки ~ рассчитываются и выводятся в зеленую строку рекомендуемые исходные оценки показателей степени регрессоров для нелинейной модели. Нажатием кнопки STOP вычисления прекращаются без выхода из программы. Если расчет требует большого времени, можно свернуть окно и перейти на другую задачу (программу).

8. Не забудьте рассчитать линейную модель. Если анализ показывает несущественное преимущество нелинейной регрессии, имеет смысл принять линейную модель.

9. При двойном щелчке по шапке столбца происходит первичная обработка данных соответствующего фактора (столбца).

10. Нажатием кнопки ( a, b ) шрифт обозначения фактора переключается на греческий и обратно.

2

Ввод данных (в примере рассматривается зависимость силы прилипания в кН на 1 м утяжеленной трубы разного диаметра dот толщины глинистой корки h, ее твердости s для прямолинейного ствола диаметром 216 мм при зенитном угле 20 градусов и перепаде давления между полостью скважины и ее стенкой 3МПа)

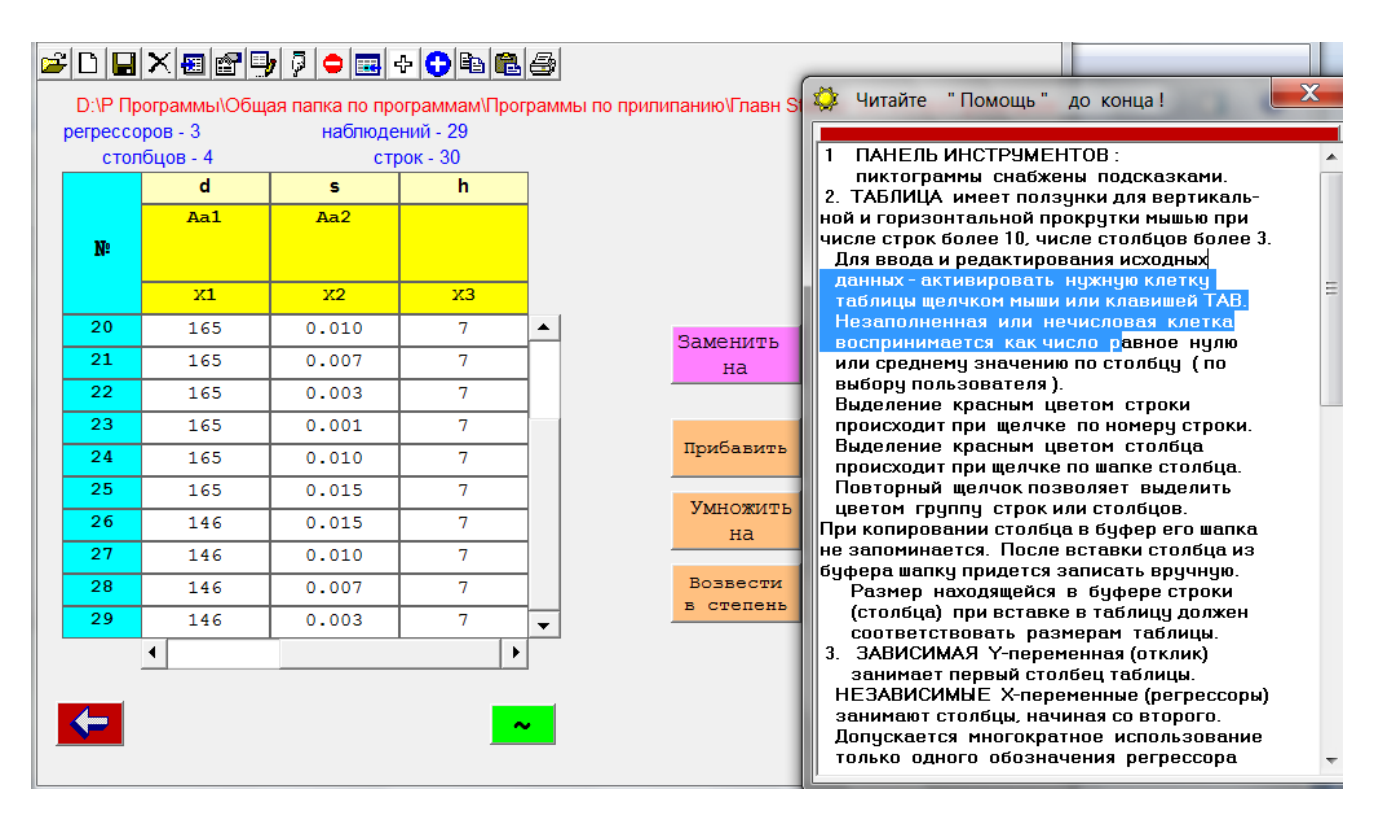

Полученная функциональная зависимость отклика от регрессоров

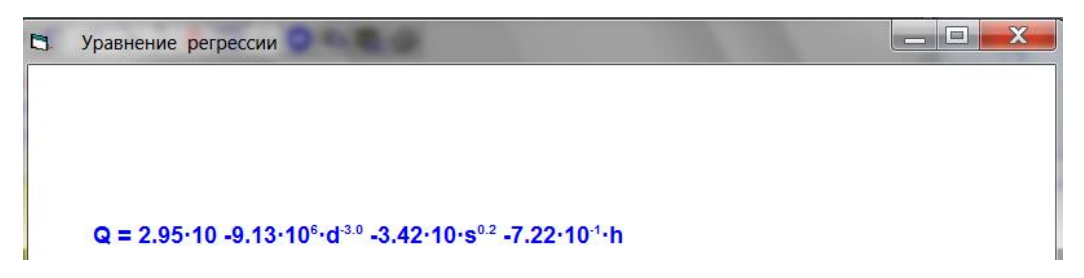

При этом показываются основные характеристики статистической обработки:

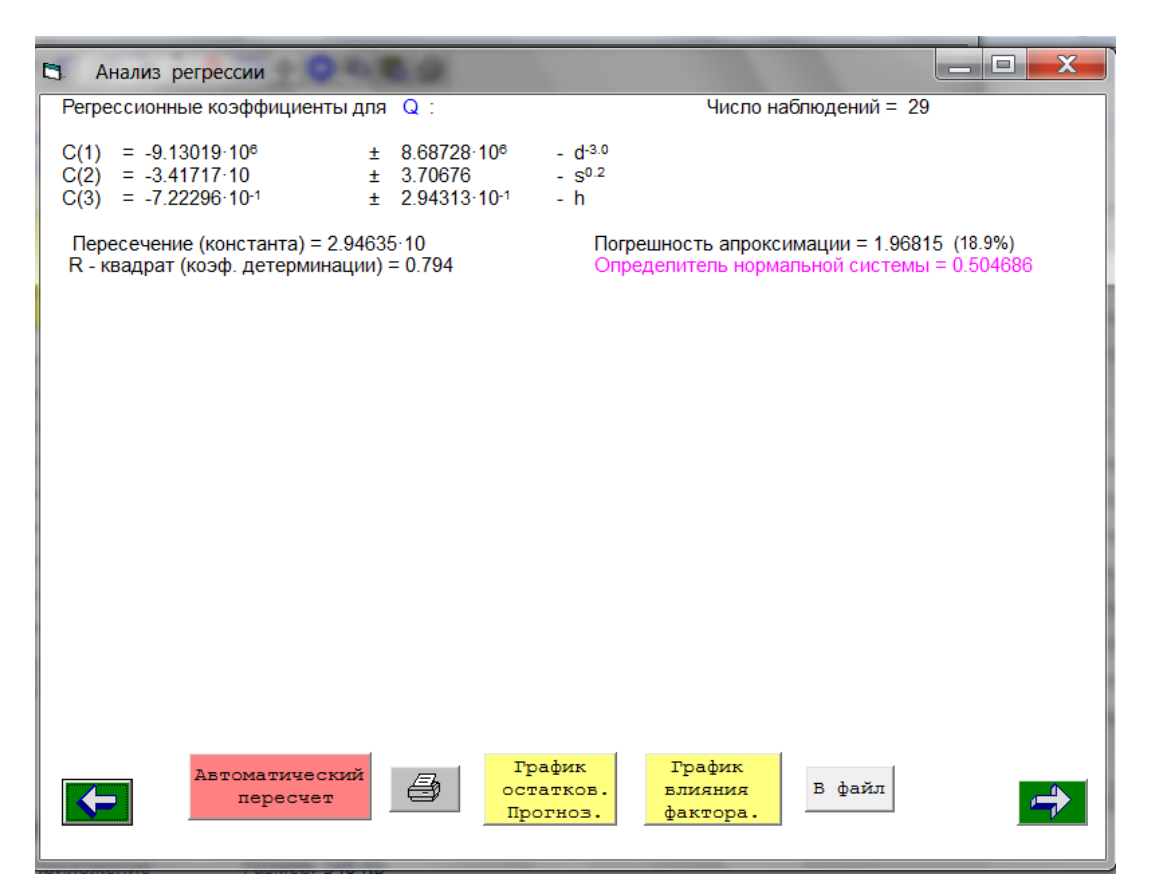

В данном примере достоверность полученной зависимости небольшая.

Далее программа позволяет определять промежуточные значения отклика от регрессоров, что позволяет более детально прогнозировать результаты исследуемого процесса.

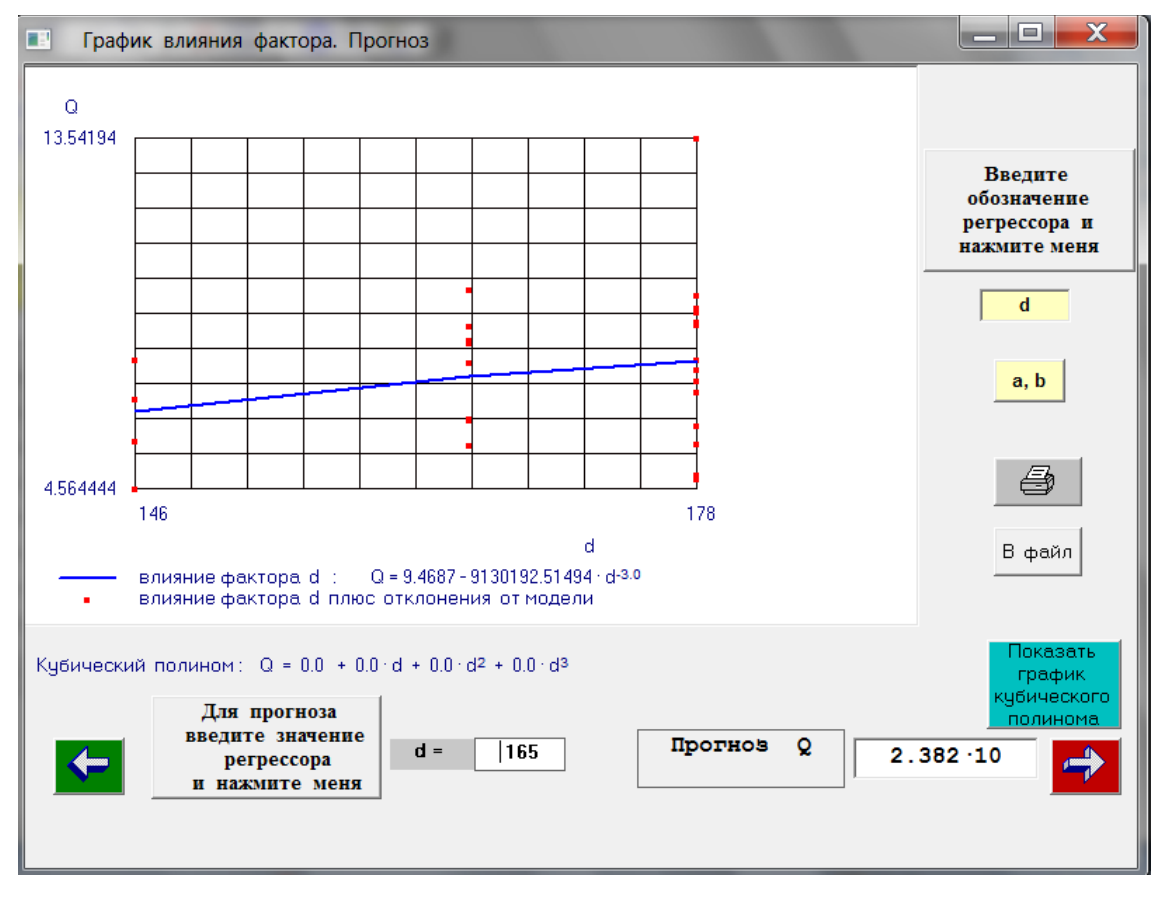